**Bedienungs- und Installationsanleitung**

**METTLER TOLEDO MultiRange Applikationssoftware ID7-Data 2000**

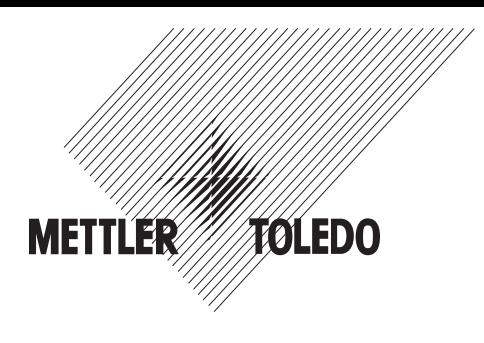

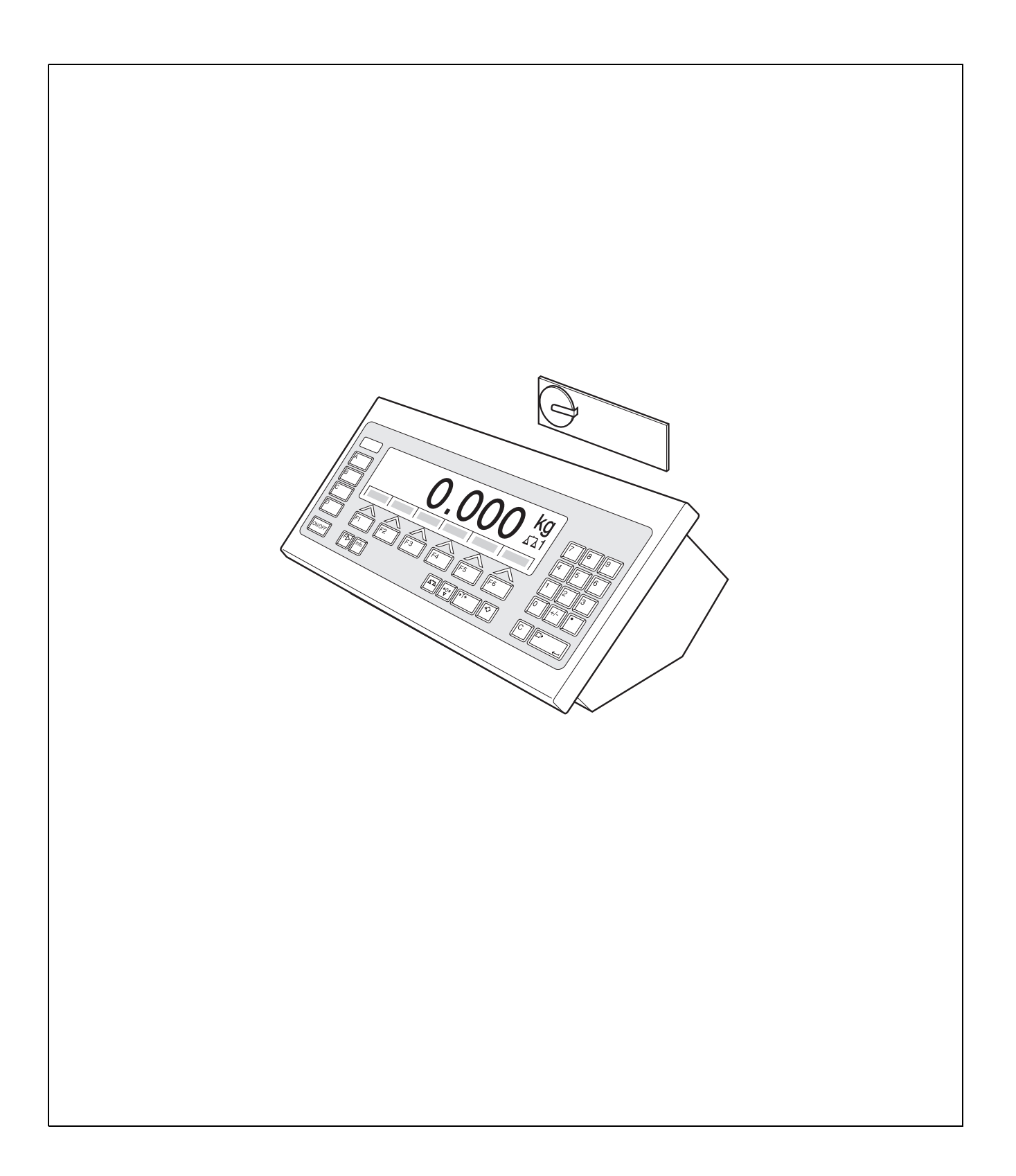

# **Inhalt**

Seite

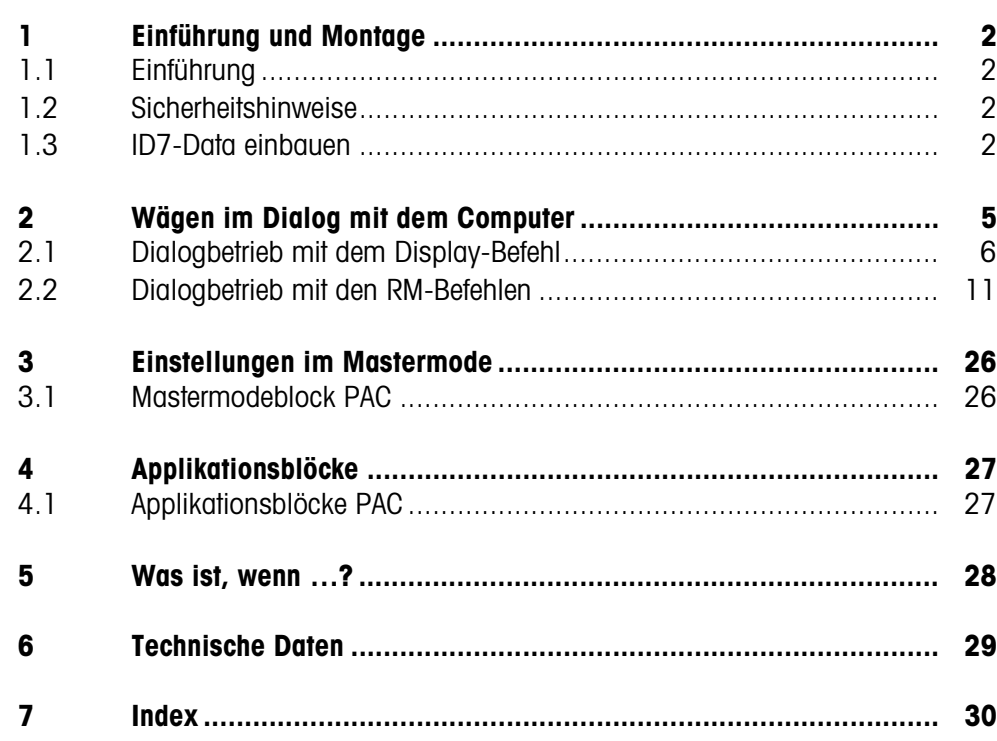

# **1 Einführung und Montage**

# **1.1 Einführung**

ID7-Data ist eine Applikationssoftware für das METTLER TOLEDO Wägeterminal ID7.... Die Funktionen des ID7-Data können Sie nach Austausch des Speichermoduls nutzen.

## **Dokumentation**

Mit dem Wägeterminal ID7... haben Sie eine Bedienungs- und Installationsanleitung zur ursprünglichen Konfiguration Ihres Wägeterminals erhalten. Grundsätzliche Informationen zum Arbeiten mit dem Wägeterminal ID7... entnehmen Sie bitte dieser Bedienungs- und Installationsanleitung.

Die vorliegende Bedienungs- und Installationsanleitung enthält zusätzliche Informationen zum Einbauen und Anwenden der Applikationssoftware ID7-Data.

# **1.2 Sicherheitshinweise**

## **1.2.1 Einbau ins explosionsgeschützte Wägeterminal ID7xx-...**

## **EXPLOSIONSGEFAHR**

Das Wägeterminal ID7xx-... darf nur vom METTLER TOLEDO Service geöffnet werden.

→ Zum Einbau der Applikationssoftware ID7-Data wenden Sie sich bitte an den METTLER TOLEDO Service.

## **1.2.2 Einbau ins Wägeterminal ID7-...**

- ▲ Nur autorisiertes Personal darf das Wägeterminal öffnen und die Applikationssoftware ID7-Data einbauen.
- ▲ Vor Öffnen des Geräts Netzstecker ziehen bzw. bei fest angeschlossenen Geräten die Spannungsversorgung abschalten.

# **1.3 ID7-Data einbauen**

## **1.3.1 Wägeterminal ID7... öffnen**

## **Tischgerät**

- 1. Schrauben an der Deckelunterseite lösen.
- 2. Deckel nach vorne ablegen. Dabei darauf achten, dass die Kabel nicht beschädigt werden.

## **Wandgerät**

- 1. Schrauben an der Deckelunterseite lösen und Deckel nach vorne klappen. Dabei darauf achten, dass die Kabel nicht beschädigt werden.
- 2. Montageblech aufklappen.

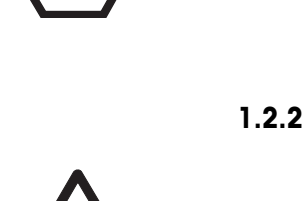

### **Einbaugerät**

- 1. Auf der Innenseite des Schaltschranks 10 Sechskantschrauben am Ausschnitt lösen.
- 2. Deckel vom Schaltschrank abnehmen und nach vorne klappen. Dabei darauf achten, dass die Kabel nicht beschädigt werden.
- 3. Montageblech hochklappen.

## **1.3.2 ID7-Data montieren**

- 1. Halterung des Speichermoduls auf beiden Seiten nach außen biegen, Speichermodul nach vorne kippen und herausnehmen.
- 2. Speichermodul ID7-Data mit der Aussparung rechts unten leicht nach vorne gekippt einsetzen und in die Senkrechte bringen, bis es einrastet.

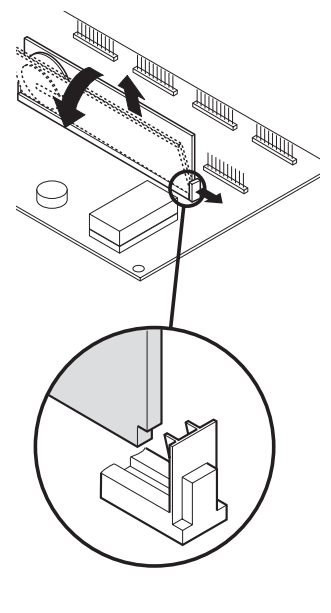

## **1.3.3 Wägeterminal ID7... schließen**

## **Tischgerät schließen**

- 1. Gerät auf den Deckel legen und mit den 3 Schrauben leicht fixieren.
- 2. Gerät so in den Deckel eindrücken, dass alle 3 Rastfedern einrasten.
- 3. Schrauben festziehen.

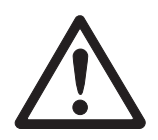

#### **ACHTUNG**

Die Schutzart IP68 ist nur dann gewährleistet, wenn das Wägeterminal wieder richtig geschlossen wird.

- **→** Die 3 Rastfedern müssen ganz eingerastet sein.
- → Darauf achten, dass das Tastaturkabel nicht eingeklemmt wird.

#### **Wandgerät schließen**

- 1. Montageblech einklappen.
- 2. Deckel aufsetzen und wieder festschrauben. Dabei darauf achten, dass keine Kabel eingeklemmt werden.

## **Einbaugerät schließen**

- 1. Montageblech einklappen und Deckel wieder auf den Ausschnitt aufsetzen.
- 2. Deckel auf der Innenseite mit 10 Schrauben am Schaltschrank befestigen. Dabei darauf achten, dass keine Kabel eingeklemmt werden.

# **2 Wägen im Dialog mit dem Computer**

Das ID7-Data kann im Dialogbetrieb mit einem Computer als Terminal mit Tastatur und Display betrieben werden.

Der angeschlossene Computer steuert den Dialogbetrieb. Die Tastatur des ID7-Data dient als Eingabe-Einheit, das Display des ID7-Data als Anzeige-Einheit. Weitere Informationen zur Kommunikation zwischen ID7-Data und Computer finden

Sie in der Bedienungs- und Installationsanleitung Wägeterminal ID7...

## **Verfügbare Dialogarten** Es sind 2 Dialogarten verfügbar:

- Dialogbetrieb mit dem Display-Befehl, wobei am ID7-Data nur das Anzeigefeld beschrieben werden kann, siehe Abschnitt 2.1.
- Dialogbetrieb mit den RM-Befehlen, wobei am ID7-Data das Anzeigefeld beschrieben und die Funktionstasten-Belegung verändert werden können, siehe Abschnitt 2.2.
- **Funktionstasten** Die Funktionstasten-Belegung beim ID7-Data ist standardmäßig für den Einsatz mit der METTLER TOLEDO SQC-Anwendung "FreeWeigh" ausgelegt, kann aber durch RM-Befehle oder die Befehle AW303 ... AW307 bzw. AW\_303 ... AW\_307(siehe Abschnitt 4.1) frei eingestellt werden.

## **Standardmäßige Funktionstasten-Belegung ("FreeWeigh")**

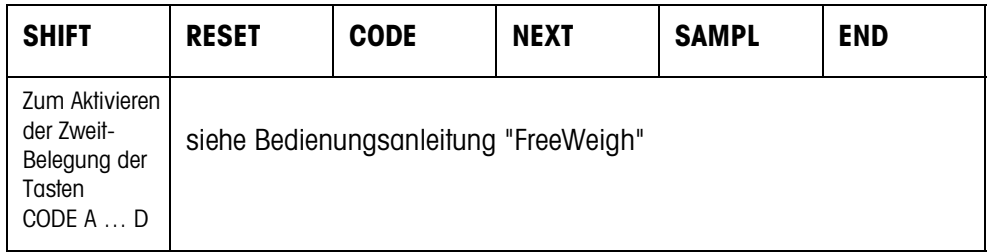

**→** Wählen Sie die Funktion durch Drücken der Funktionstaste.

### **Beispiel**

➜ Drücken Sie die Taste SHIFT, die Zweitbelegung der Tasten CODE A … CODE D wird aktiviert.

### **Wenn die Funktionstasten anders belegt sind**

➜ Drücken Sie die Taste FUNKTIONSWECHSEL so oft, bis die oben gezeigte Funktionstasten-Belegung erscheint.

### **Ändern der Funktionstasten-Belegung durch RM-Befehle**

Die Belegung der 4 Funktionstasten F2 ... F5 ist frei wählbar, indem ein RM-Befehl an das ID7-Data gesendet wird, siehe Abschnitt 2.2.

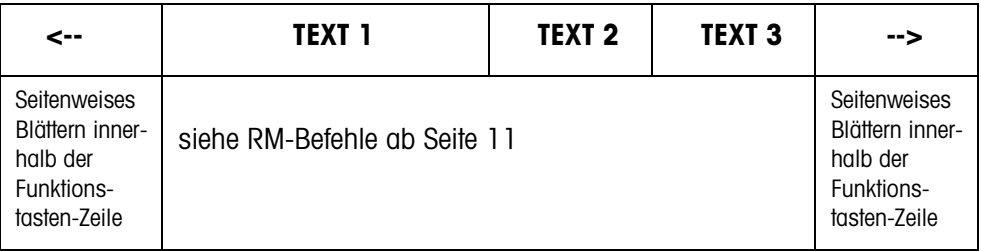

- Taste Die Tastenbeschriftung kann sich über maximal 4 Funktionstasten erstrecken, d. h. mehrere Funktionstastenfelder werden dann zu einer Funktionstaste zusammengefasst.
- Seite Eine Funktionstasten-Seite entspricht der Display-Größe, d. h. auf einer Seite können je nach Tastenbeschriftung maximal 4 Funktionstasten dargestellt werden.
- Zeile Eine Funktionstasten-Zeile besteht aus maximal 15 Funktionstasten.
- **Timer-Funktion nach einem RM-Befehl** Wenn nach Aufforderung durch einen RM-Befehl eine Funktionstaste am ID7-Data gedrückt wird, wird die Tastatur gesperrt und ein 15-Sekunden-Timer gestartet. Wenn der Timer abgelaufen ist, werden die Funktionstasten in der Standardeinstellung "FreeWeigh" beschriftet und die Antwort wird "RM30\_T" gesendet. Der Timer kann unterdrückt werden, indem sofort nach dem Empfang einer Funktionstasten-Meldung einer der folgenden Befehle an das ID7-Data gesendet wird: D, RM34, RM35, RM38, RM39\_x1.

### **Hinweis**

Für die Tasten CODE A ... CODE D gilt die Timer-Funktion nicht.

# **2.1 Dialogbetrieb mit dem Display-Befehl**

Im Dialog über den Display-Befehl wird das Display des ID7-Data beschrieben. Der eingegebene Text verschwindet jedoch bei Eingaben am ID7-Data. Die Funktionstasten-Belegung ist auf die METTLER TOLEDO SQC-Anwendung "FreeWeigh" abgestimmt. Der Dialog ist ohne/mit Formatangabe möglich.

- **Start** Das ID7-Data empfängt einen Display-Befehl vom Computer und zeigt die empfangenen Daten an.
- **Dialog** Das ID7-Data wartet auf eine Eingabe über die Tastatur und überträgt die Eingabe an den Computer.
	- Der Computer sendet Display-Befehle an das ID7-Data.
	- Die Daten-Leitung zum Computer bleibt so lange ausschließlich für den Display-Dialog aktiv, bis der Display-Dialog beendet wird.
	- **Ende** Der Dialogbetrieb endet, wenn das ID7-Data einen Display-Befehl ohne Inhalt empfängt ( $\boxed{D}$ ).

## **2.1.1 Display-Dialog ohne Formatangabe**

Wird ein Zeichen auf der Tastatur des ID7-Data eingegeben, wird es sofort zum angeschlossenen Computer übertragen.

**Display-Befehl vom Computer an ID7-Data** Folgende Befehle können vom Computer an das ID7-Data gesendet werden:

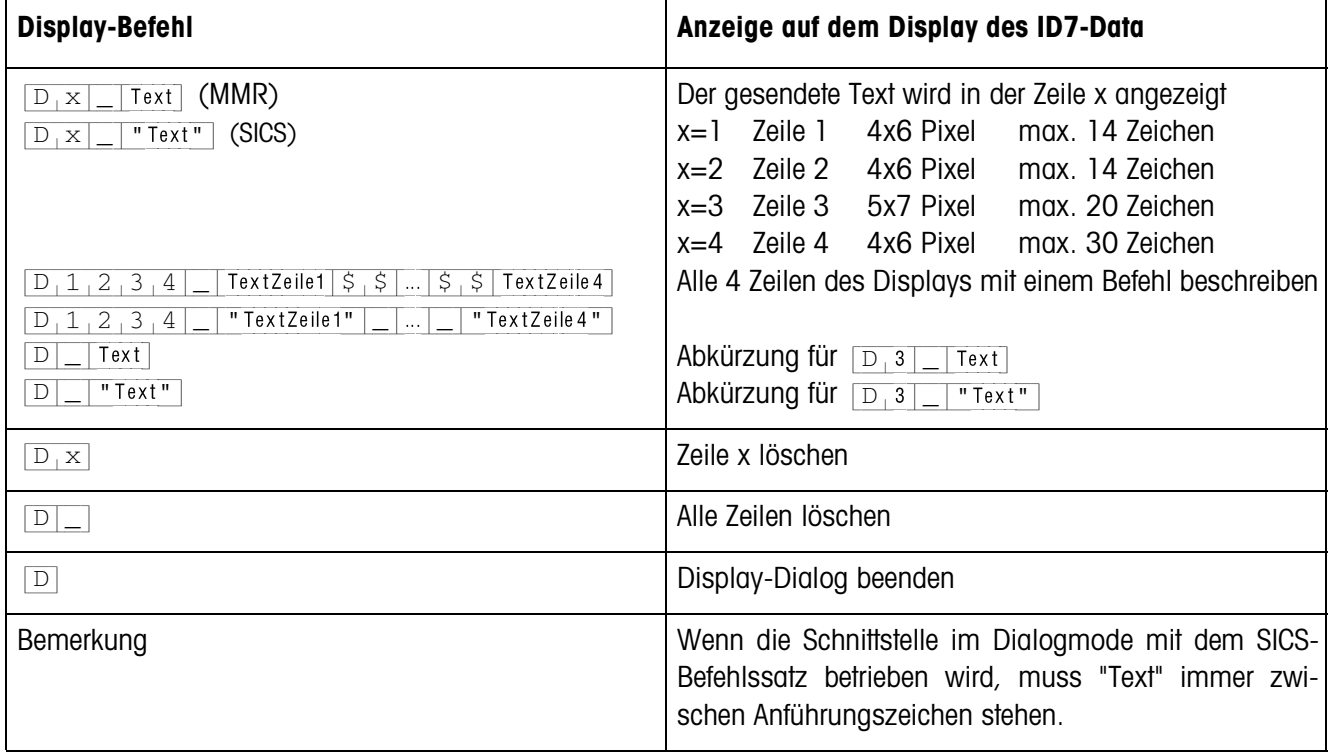

## **Meldung des ID7-Data an den Computer**

Das ID7-Data sendet sofort nach einer Tastenbetätigung eine Meldung an den Computer.

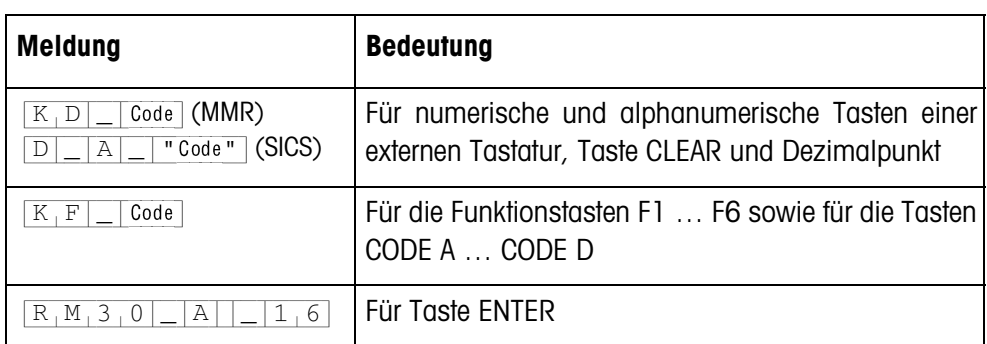

### **Hinweise**

- Zu "Code" siehe Abschnitt 2.1.3.
- Erlaubt sind beliebig viele Eingaben. Der Inhalt des letzten Display-Befehls bleibt so lange in der Anzeige stehen, bis ein neuer Display-Befehl gesendet wird.
- Folgende Grundfunktionen des ID7-Data können während des Dialogbetriebs genutzt werden, danach erscheint wieder "Text" in der Anzeige.
	- Tarieren
	- Taravorgabe
	- Nullstellen
	- DeltaTrac-Sollwerte vorgeben
	- Waagenumschaltung

## **2.1.2 Display-Dialog mit Formatangabe**

Das ID7-Data akzeptiert nur Eingaben im festgelegten Format (z. B. alphanumerisch, reell, ...). Die Übertragung zum Computer erfolgt erst, wenn die Eingabe am ID7-Data mit ENTER abgeschlossen wurde.

## **Hinweis**

Die Steuersequenzen der Funktionstasten und der Tasten CODE A … CODE D werden immer sofort übertragen.

**Display-Befehl vom Computer an ID7-Data**

[D] x] Text (max. 20 Zeichen) Schnittstelle im Dialogmode mit MMR-Befehlssatz [D] x | | "Text" (max. 20 Zeichen) Schnittstelle im Dialogmode mit SICS-Befehlssatz x = Code für das Format, das bei der Eingabe am ID7-Data beachtet werden muss

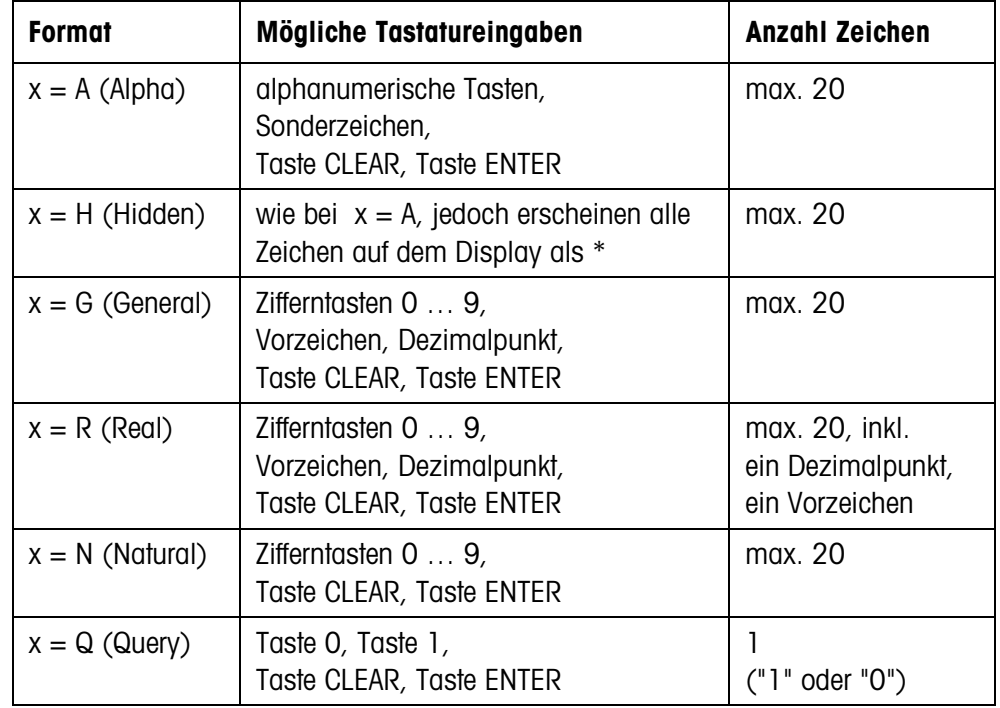

#### **Hinweis**

Wenn das ID7-Data eine alphanumerische Eingabe erwartet, wechseln die Funktionstasten zur Belegung für die alphanumerische Eingabe, siehe Bedienungs- und Installationsanleitung Wägeterminal ID7…

## **Meldung des ID7-Data an den Computer**

Nach Abschluss der Tastatureingabe mit ENTER sendet das ID7-Data folgende Meldung an den Computer:

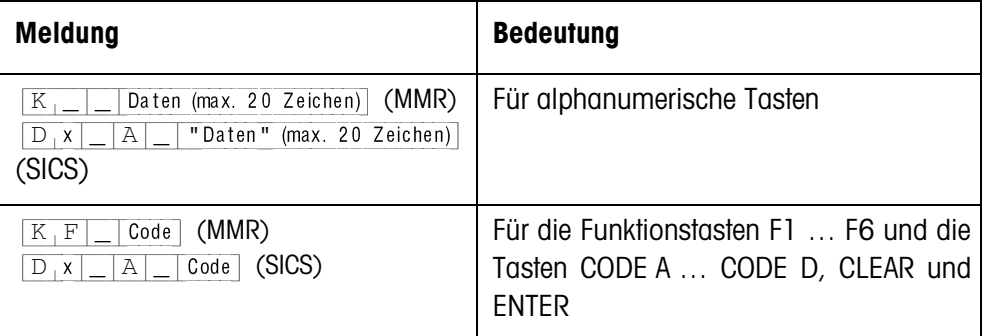

#### **Hinweise**

- Zu "Code" siehe Abschnitt 2.1.3.
- Falsche Eingaben können mit der Taste CLEAR zeichenweise gelöscht werden, korrekte Eingaben müssen mit der Taste ENTER abgeschlossen werden. Diese Tastenbetätigungen werden nicht an den Computer übertragen.
- Beim Format Q (Query) erscheint nach Drücken der Taste 1 JA in der Anzeige, nach Drücken der Taste 0 erscheint NEIN.
- Die eingegebenen Daten bleiben nach der Übertragung in der Anzeige stehen.
- Wenn keine Dateneingabe erfolgen soll, lösen die Tasten CLEAR oder ENTER eine Datenübertragung aus.

## **2.1.3 Tastencodes für die Antwort vom ID7-Data**

Die Codes der Meldungen an den Computer  $K[F]$  Code bzw.  $K[D]$  Code können den Tasten wie folgt zugeordnet werden

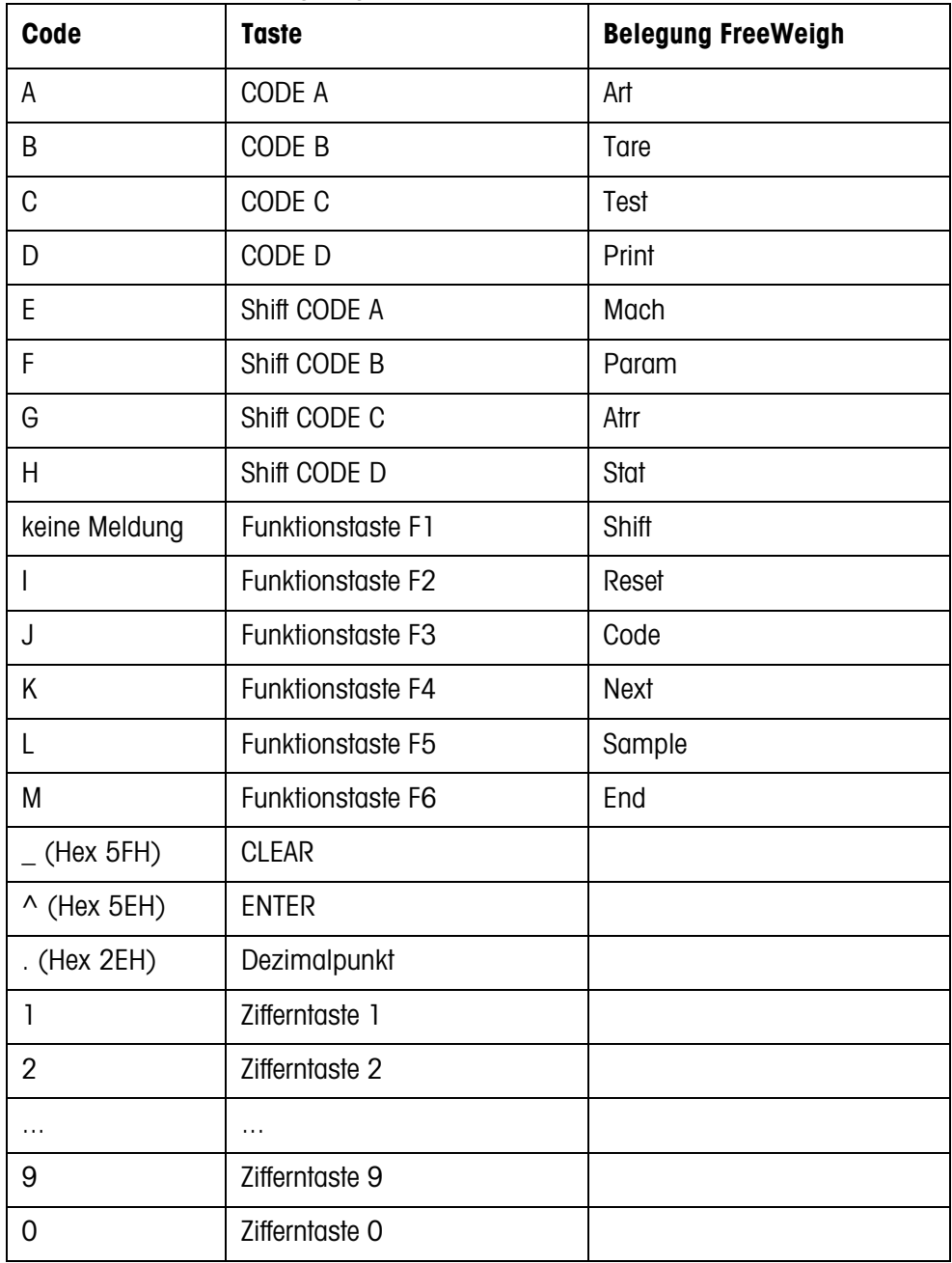

# **2.2 Dialogbetrieb mit den RM-Befehlen**

Mit dem RM-Dialog kann die Belegung der Funktionstasten vom Computer aus eingestellt werden. Vorgabetext bleibt während einer Eingabe am ID7-Data auf dem Display erhalten. Die RM-Befehle des ID7-Data basieren auf dem Befehlssatz MT-SICS 3 RemoteR V1.0x.

## **2.2.1 Die RM-Befehle im Überblick**

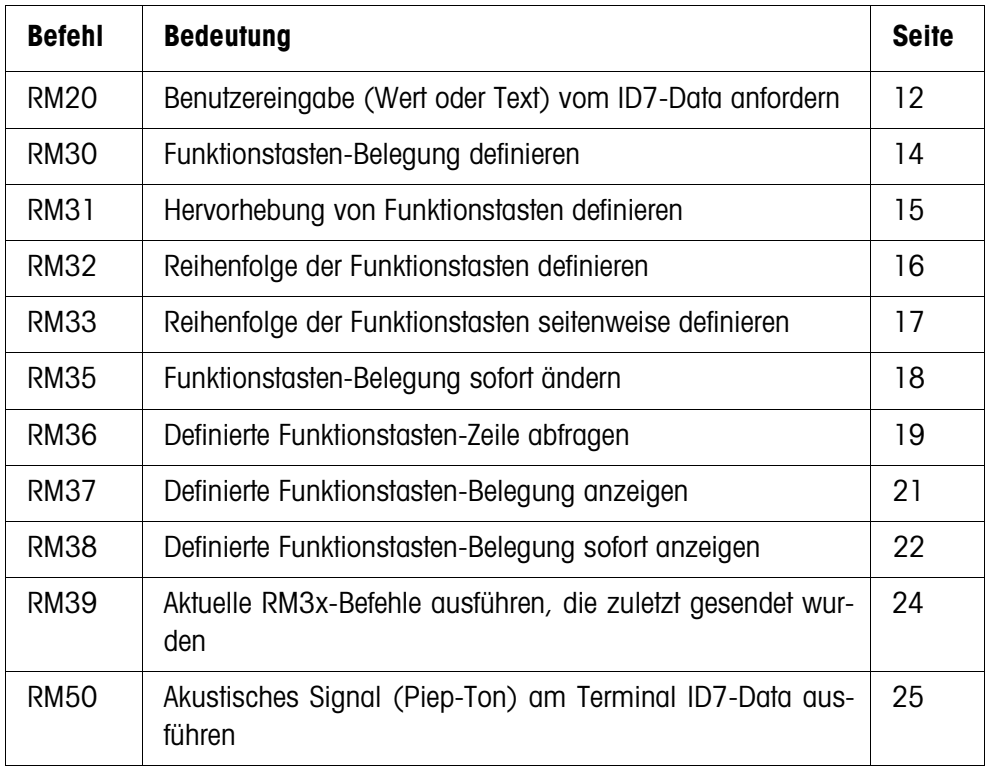

## **2.2.2 Beschreibung der RM-Befehle**

## **RM20 – Benutzereingabe (Wert oder Text) vom ID7-Data anfordern**

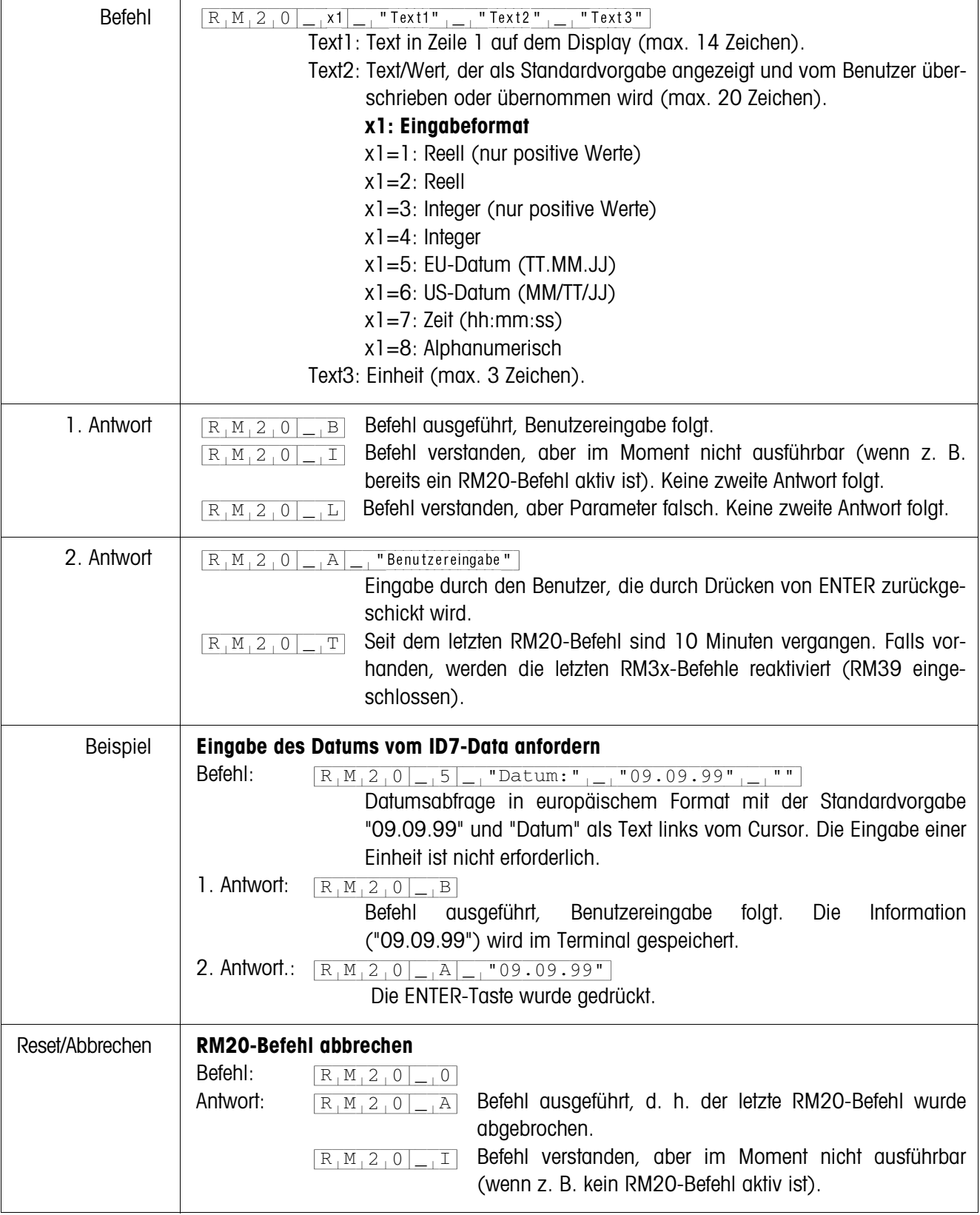

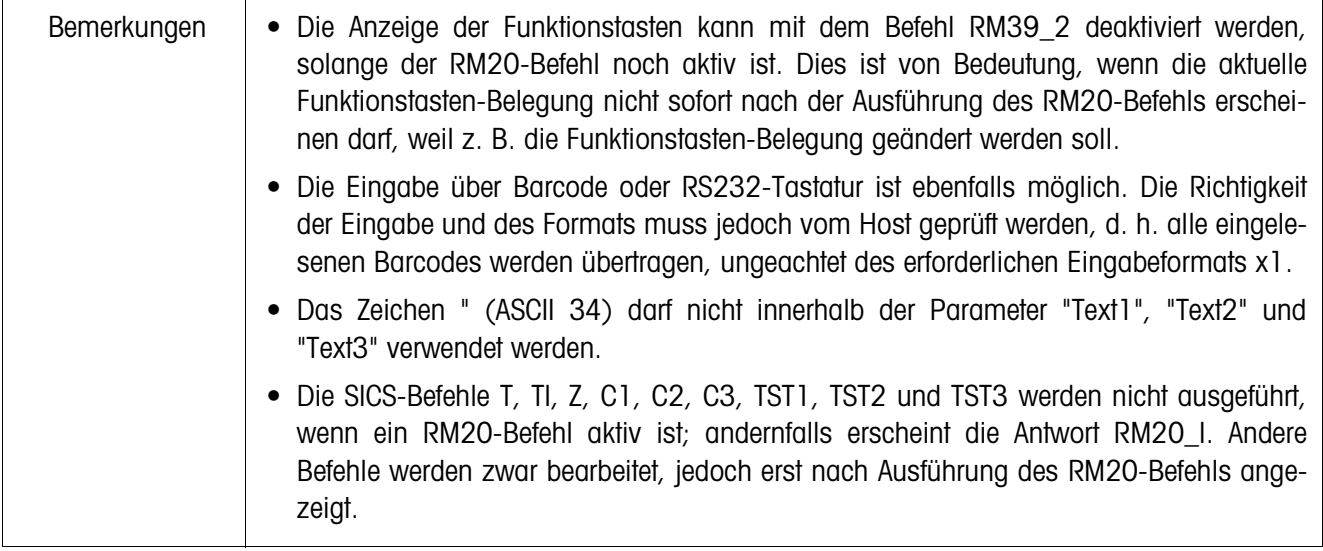

| Befehl          | "Text1" $\frac{1}{1-1}$ "Text2" $\frac{1}{1-1}$ Text15"<br>$R_1M_3_0$<br>Text für die 1. Funktionstaste (max. 20 Zeichen).<br>Text1:<br>Text für die 2. Funktionstaste (optional; max. 20 Zeichen).<br>Text <sub>2</sub> :<br>Text15: Text für die 15. Funktionstaste (optional; max. 20 Zeichen).                                                                                                    |  |  |  |
|-----------------|----------------------------------------------------------------------------------------------------|--|--|--|
|                 |                                                                                                    |  |  |  |
| 1. Antwort      | Befehl ausgeführt, weitere RM3x-Befehle erwartet (zumindest ein<br>$R_1M_3_0$<br>$\vert B \vert$<br>RM39-Befehl).                                                                                                    |  |  |  |
|                 | Befehl verstanden, aber im Moment nicht ausführbar. Keine zweite<br>$R_1M_3_0$<br>$\boxed{1}$<br>Antwort folgt.                                                                                                    |  |  |  |
|                 | Befehl verstanden, aber Parameter falsch (z. B. mehr als 20 Zeichen<br>$R_1M_3_0$<br>$\lfloor L \rfloor$<br>für eine Funktionstaste, oder mehr als 15 Funktionstasten). Keine<br>zweite Antwort folgt.                                                                                                    |  |  |  |
| 2. Antwort      | $\overline{x_1}$ Nummer der betätigten Funktionstaste (x1=115).<br>$R_1M_3_0$ <sub>-<math>A</math></sub><br>Seit dem letzten Drücken einer Funktionstaste ist ein 15-Sekunden-<br>$R_1M_3_0$<br>$\mathbf T$<br>Timer abgelaufen und keiner der Host-Befehle RM34, RM35, RM38<br>oder RM39_x1 wurde empfangen. Alle Funktionstasten wechseln in<br>die Standard-Belegung.                                                                                                    |  |  |  |
| Weitere Antwort | $R_1M_13_0 _{-1}A _{-1}16$ Gesendet nach dem Drücken von ENTER.                                                                                                    |  |  |  |
| <b>Beispiel</b> | Für drei Funktionstasten die Belegung definieren<br>Befehl A:<br>$R_1M_13_0$ $\frac{1}{1}$ "Klein" $\frac{1}{1}$ "Mittel" $\frac{1}{1}$ "Groß"<br>1. Antwort A:<br>Befehl ausgeführt, Benutzereingabe folgt.<br>$R_1M_3_0$ <sub>-</sub> B<br>Die Information (Klein Mittel Groß) wird im Terminal gespeichert. Um die Information auf<br>dem ID7-Data anzuzeigen, ist der Befehl RM39_1 notwendig:<br>Befehl B:<br>Aktuellen RM30-Befehl ausführen.<br>$R_1M_39$<br>$-1$<br>Antwort B:<br>Befehl ausgeführt.<br>$R_1M_3_9$<br>$-1$ $\overline{A}$ |  |  |  |
|                 | 2. Antwort A:<br>Zweite Funktionstaste wurde gedrückt (Mit-<br>$R_1M_3_0$ <sub>-</sub> A<br>$-1^2$<br>tel).                                                                                                    |  |  |  |
| Bemerkungen     | • Um den Befehl zu aktivieren, erwartet das Terminal den Befehl RM39 1. Die Befehle<br>RM31, RM32 oder RM33 müssen vor dem Befehl RM39 gesendet werden.                                                                                                    |  |  |  |
|                 | • Die Befehle RM31, RM32, RM33 und RM34 werden automatisch gelöscht, d. h. der<br>Befehl RM30 muss zuerst gesendet werden.                                                                                                    |  |  |  |
|                 | • Tasten, die keine Funktionstasten sind, reagieren wie für den SICS-Befehl "K_x"<br>beschrieben.                                                                                                    |  |  |  |
|                 | Das Zeichen " (ASCII 34) darf nicht innerhalb der Parameter "Text1", "Text2"  oder<br>$\bullet$<br>"Text15" verwendet werden.                                                                                                    |  |  |  |
|                 | • Durch Ausschalten des Terminals oder mit dem SICS-Befehl @ (Reset) werden alle<br>RM30-Informationen aus dem Speicher des ID7-Data gelöscht.                                                                                                    |  |  |  |

**RM30 – Funktionstasten-Belegung definieren**

 $\mathbf{r}$ 

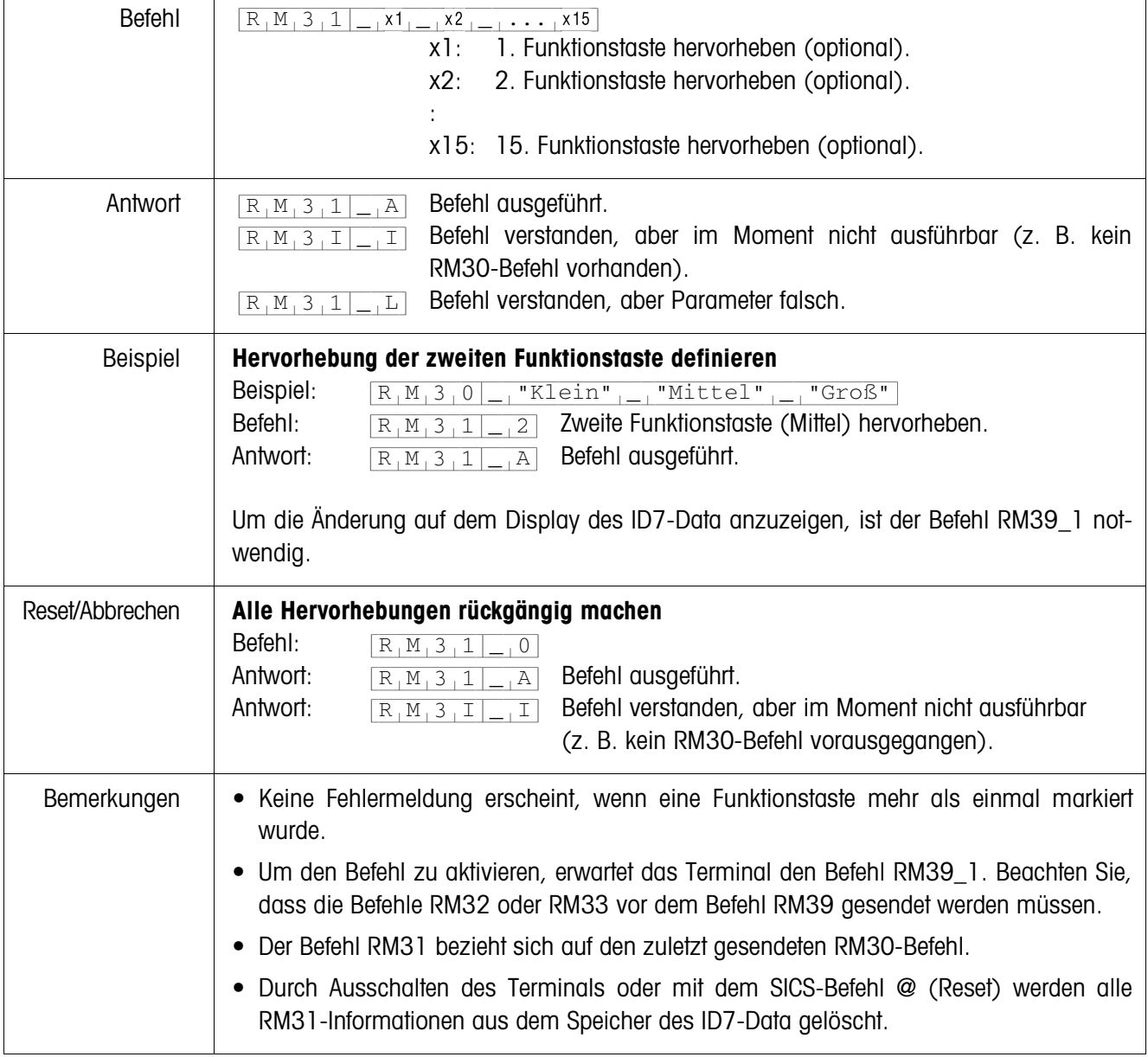

## **RM31 – Hervorhebung von Funktionstasten definieren**

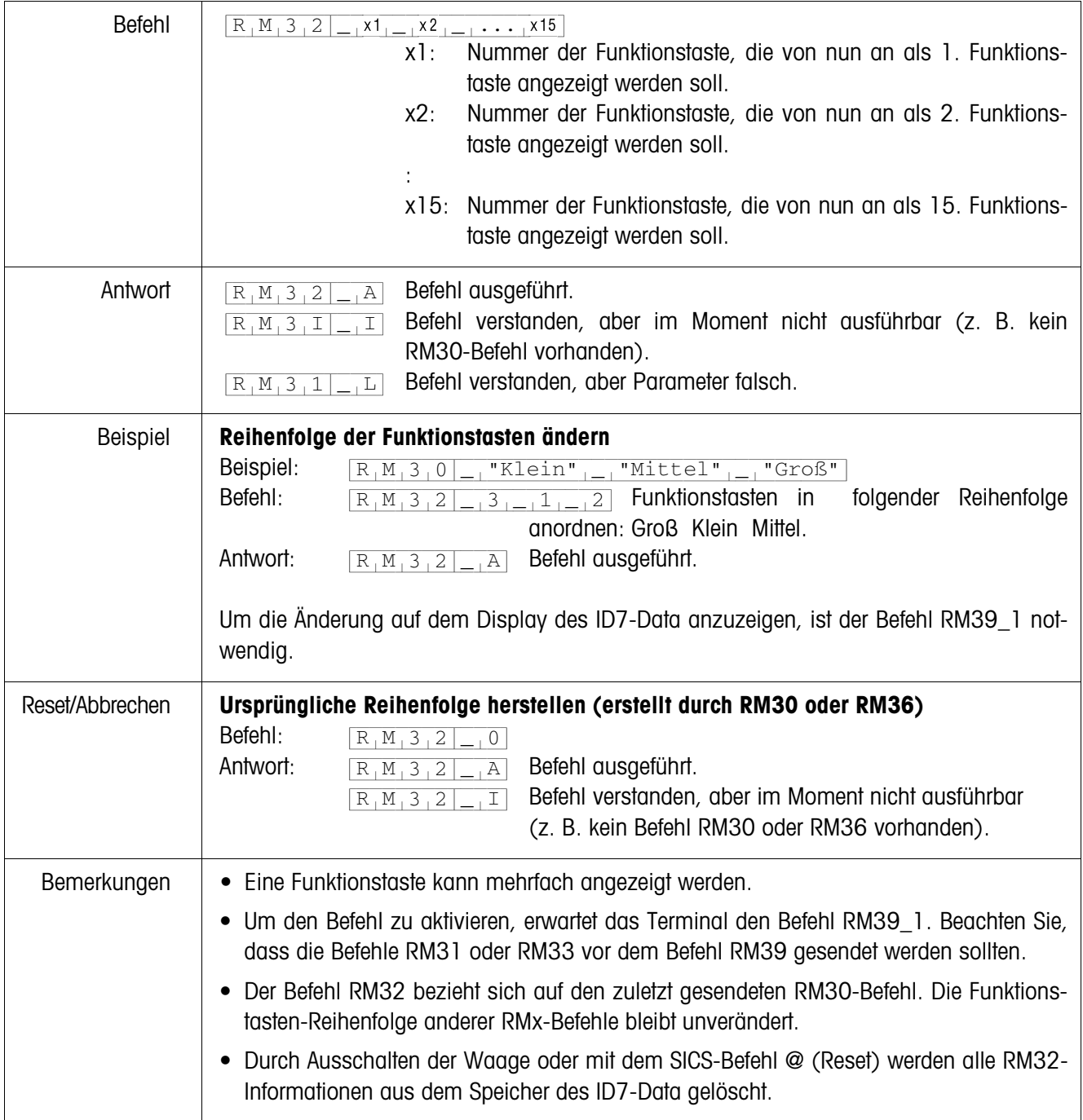

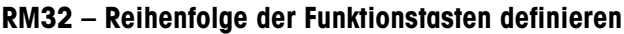

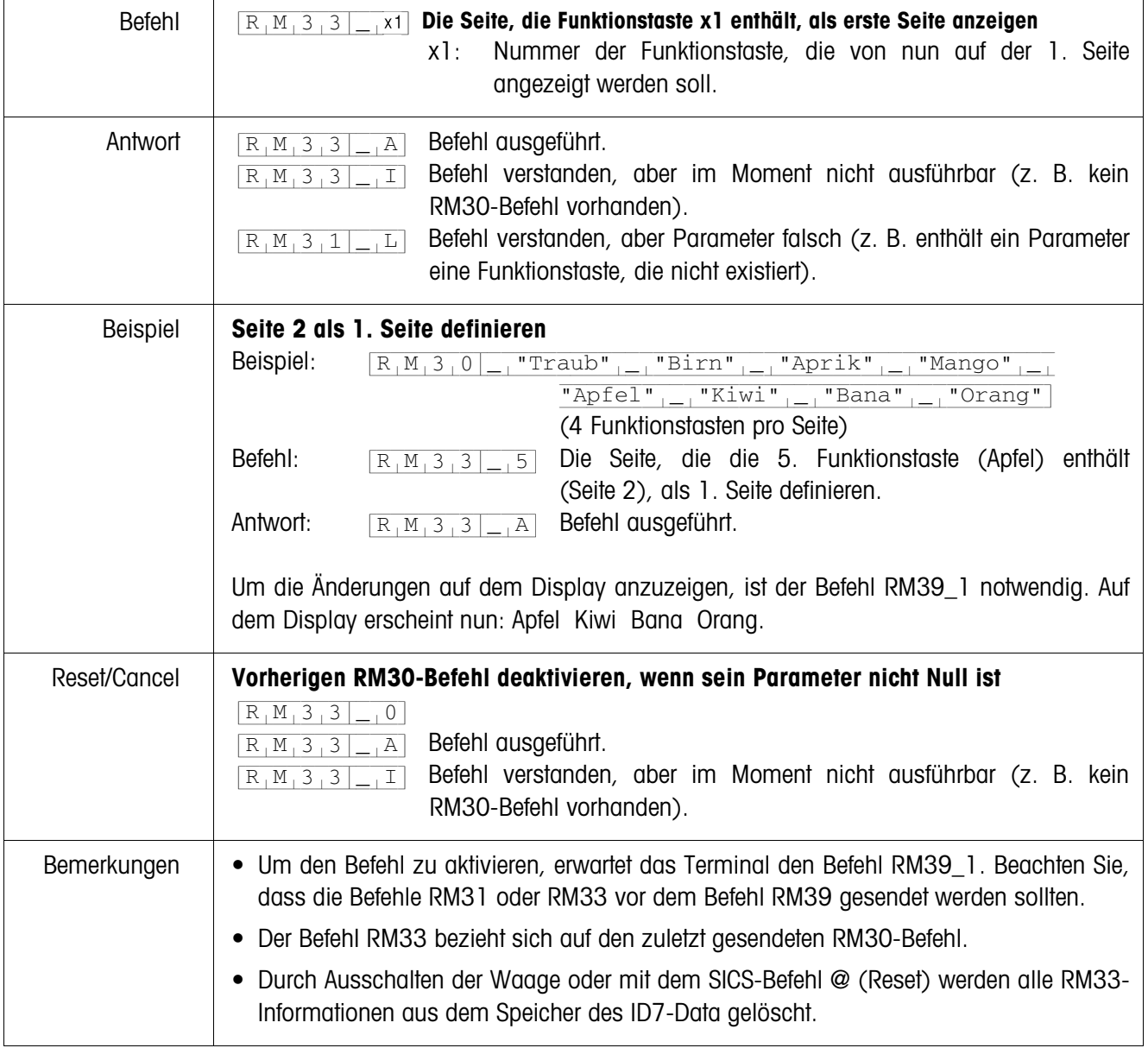

# **RM33 – Reihenfolge der Funktionstasten seitenweise definieren**

| Befehl      |                                                                                                    | $x$ ]:                        | $R_1M_13_15$ $-1$ $x1$ $-1$ $x1$ $-1$ $\cdots$ $x4$ $-1$ $x$ $x$<br>Position der 1. Funktionstaste, die geändert werden soll<br>(115).                                                                                                    |  |
|-------------|----------------------------------------------------------------------------------------------------|-------------------------------|----------------------------------------------------------------------------------------------------|--|
|             |                                                                                                    | Text1:                        | Neuer Text für die 1. Funktionstaste (max. 20 Zeichen).                                                                                                    |  |
|             |                                                                                                    | $x4$ :                        | Position der 4. Funktionstaste, die geändert werden soll<br>$(115)$ .                                                                                                    |  |
|             |                                                                                                    | Text4:                        | Neuer Text für die 4. Funktionstaste (max. 20 Zeichen).                                                                                                    |  |
| Antwort     | $R_1M_35$<br>A<br>$R_1M_35$<br>$\perp$<br>$R_1M_35$<br> L                                                                                                    | Befehl ausgeführt.<br>taste). | Befehl verstanden, aber im Moment nicht ausführbar (z. B. kein<br>RM30-Befehl vorhanden).<br>Befehl verstanden, aber Parameter falsch (z. B. mehr als 20 Zeichen<br>für eine Funktionstaste verwendet, mehr als 4 Funktionstasten vorhan-<br>den oder die Positionsangabe bezieht sich auf eine leere Funktions- |  |
| Beispiel    | Erste und vierte Funktionstaste sofort neu benennen                                                                                                    |                               |                                                                                                    |  |
|             | Beispiel:<br>"Traub" <sub><math> -</math></sub> "Birn" <sub><math> - </math></sub> "Aprik" <sub><math> - </math></sub> "Mango" <sub><math> - </math></sub><br>$R_1M_3_0$<br>"Apfel" $_{ - }$ "Kiwi" $_{ - }$ "Bana" $_{ - }$ "Orang"                                                                                                    |                               |                                                                                                    |  |
|             | Befehl:<br>$R_1M_35$ $-1$ $1  R_2fel''$ $-1$ $4  \ldots$ "Limon"<br>Erste Funktionstaste Traub in Apfel umbenennen, vierte                                                                                                    |                               |                                                                                                    |  |
|             | Funktionstaste von Mango in Limon.                                                                                                    |                               |                                                                                                    |  |
|             | Antwort:                                                                                                    | $R_1M_35_$ $A$                | Befehl ausgeführt.                                                                                                    |  |
| Bemerkungen | • Der Befehl RM35 betrifft nur die Funktionstasten-Belegung des zuletzt gesendeten<br>RM30-Befehls. Wenn die Funktionstasten-Belegung des letzten RM30-Befehls gerade<br>angezeigt wird, ändert der Befehl RM35 sofort die Anzeige. Der Befehl RM39_1 ist<br>daher nicht mehr notwendig.<br>Das Zeichen " (ASCII 34) darf nicht innerhalb der Parameter "Text1" bis "Text4" ver-<br>wendet werden.<br>• Durch Ausschalten der Waage oder mit dem SICS-Befehl @ (Reset) werden alle RM35-<br>Informationen aus dem Speicher des ID7-Data gelöscht. |                               |                                                                                                    |  |
|             |                                                                                                    |                               |                                                                                                    |  |

**RM35 – Funktionstasten-Belegung sofort ändern**

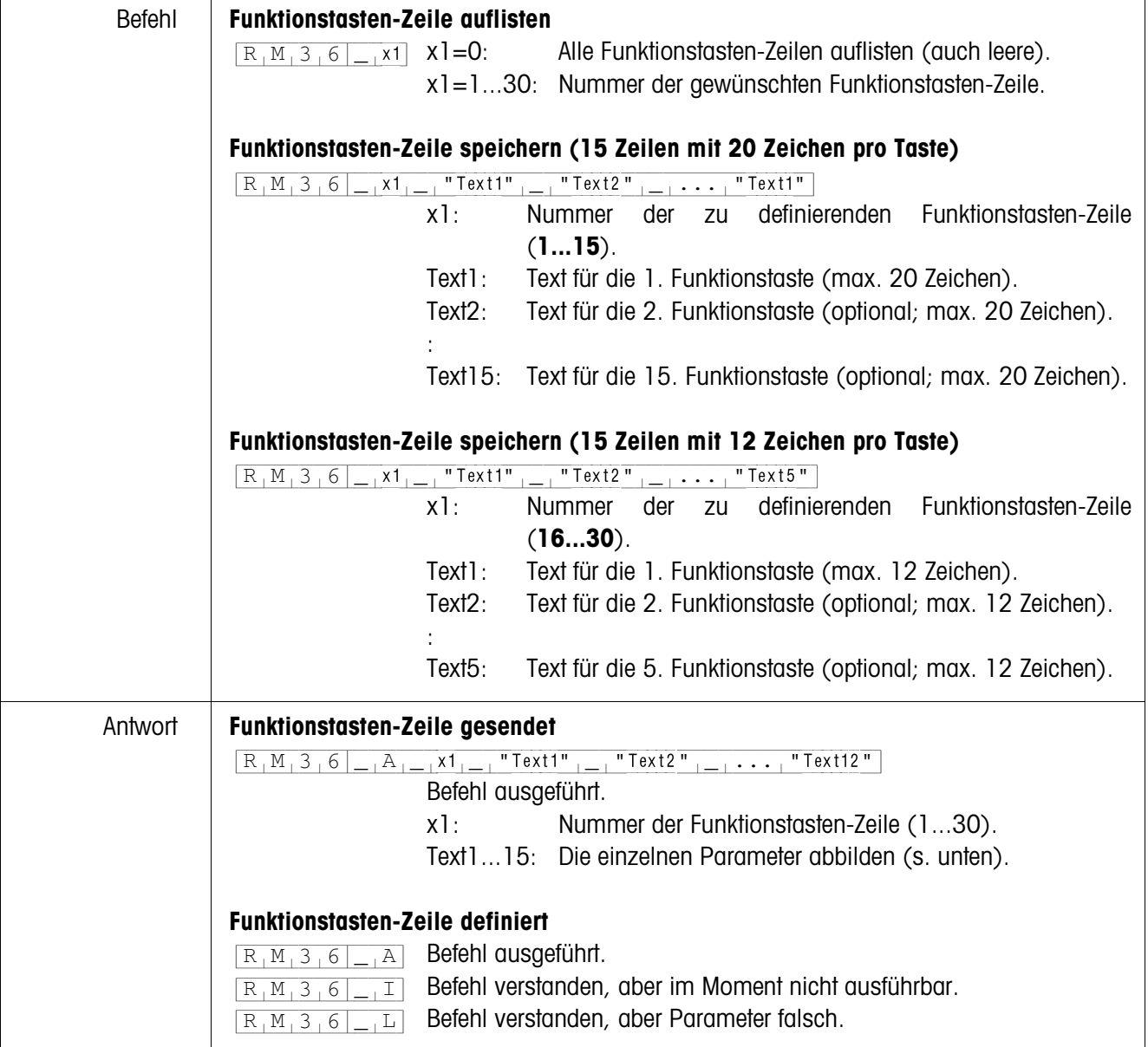

# **RM36 – Funktionstasten-Zeile aus Fixspeicher auflisten oder speichern**

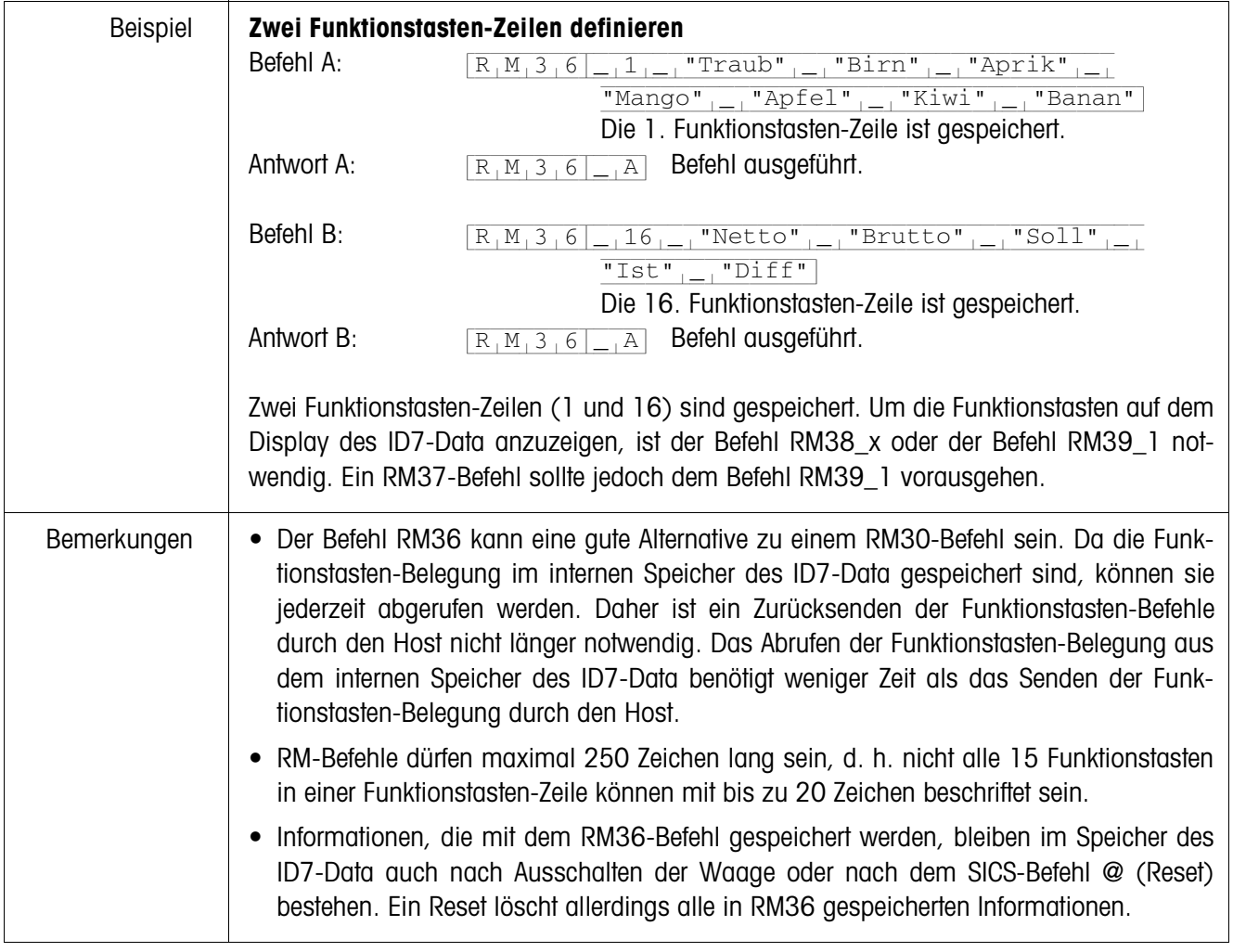

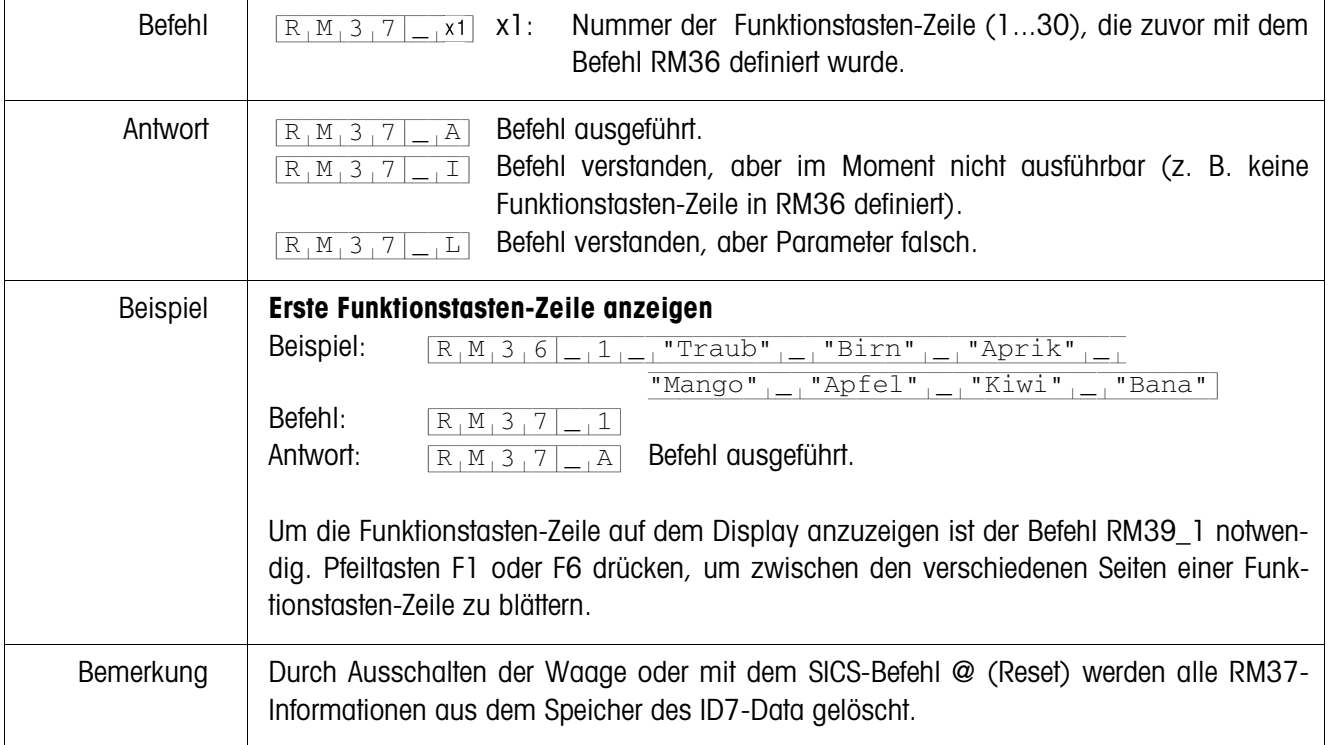

# **RM37 – Definierte Funktionstasten-Belegung anzeigen**

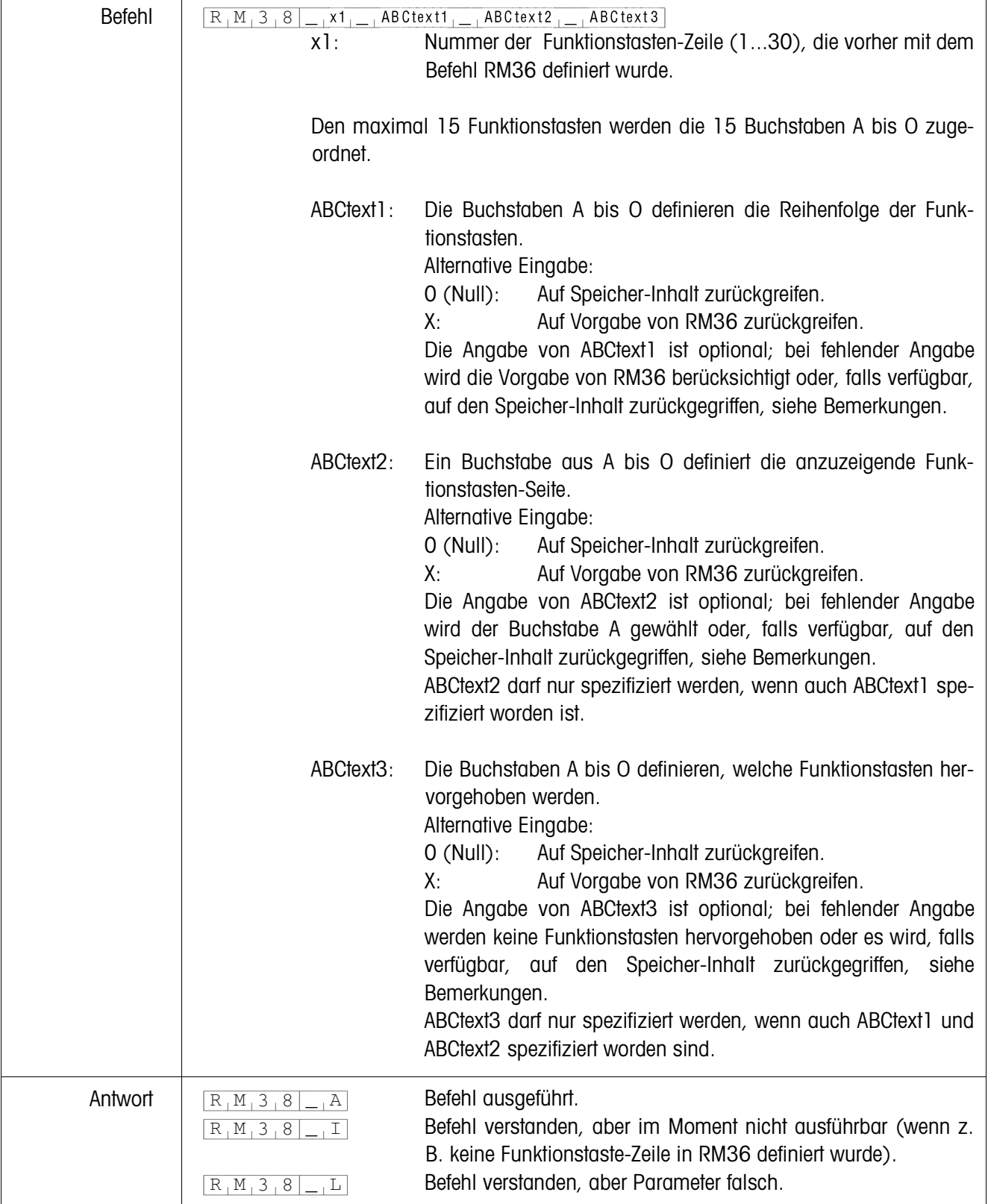

## **RM38 – Definierte Funktionstasten-Belegung sofort anzeigen**

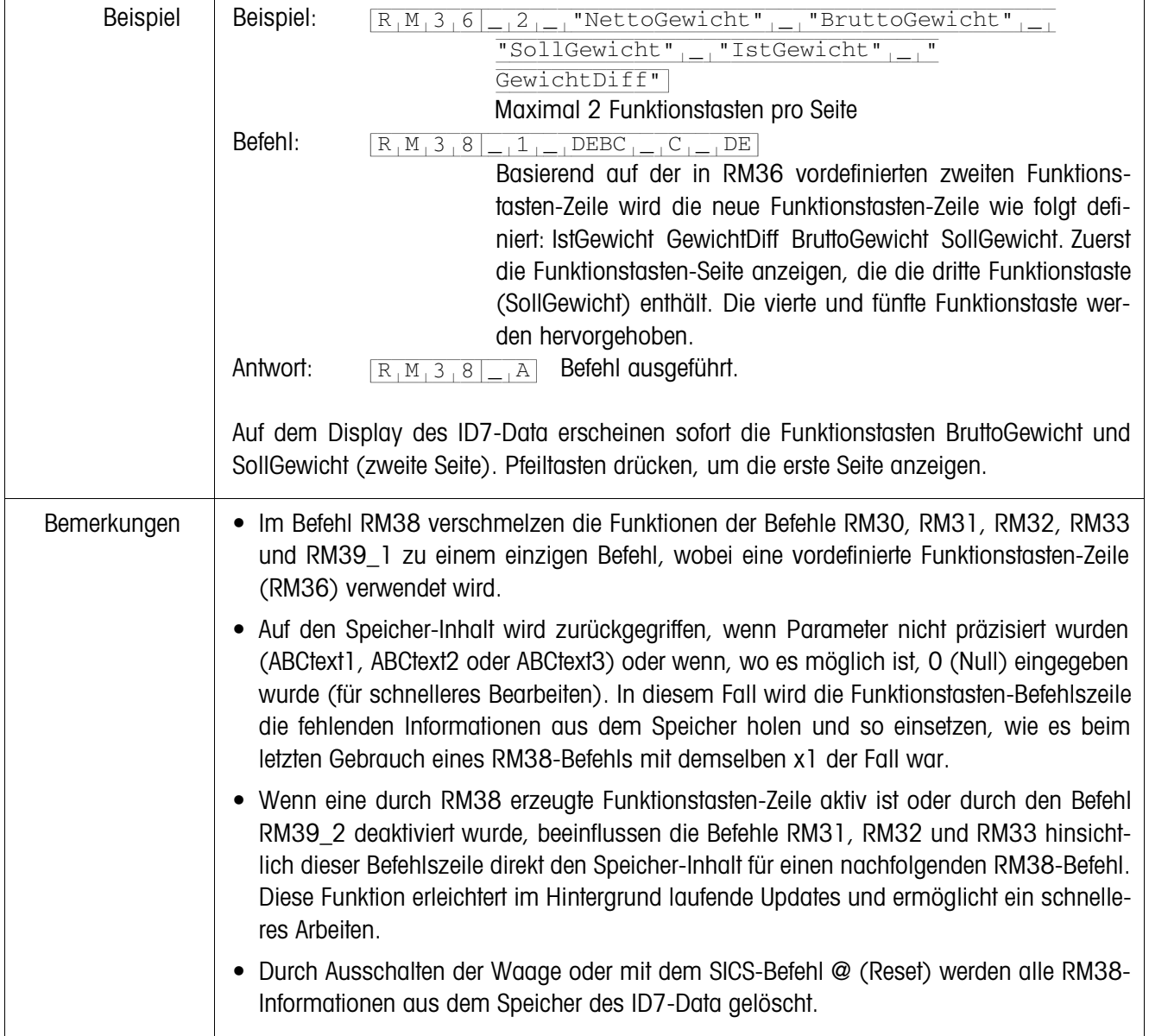

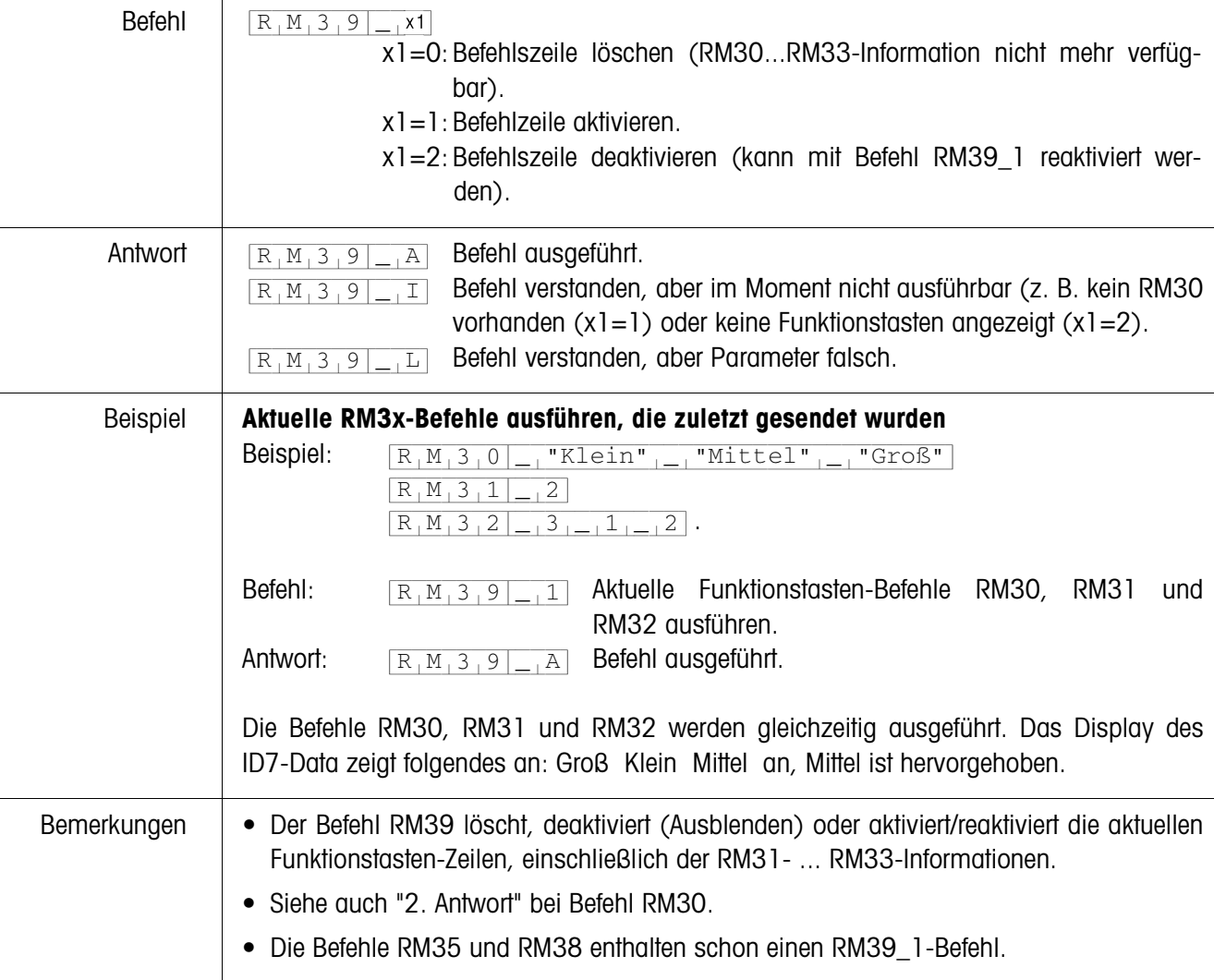

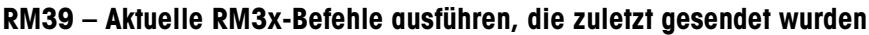

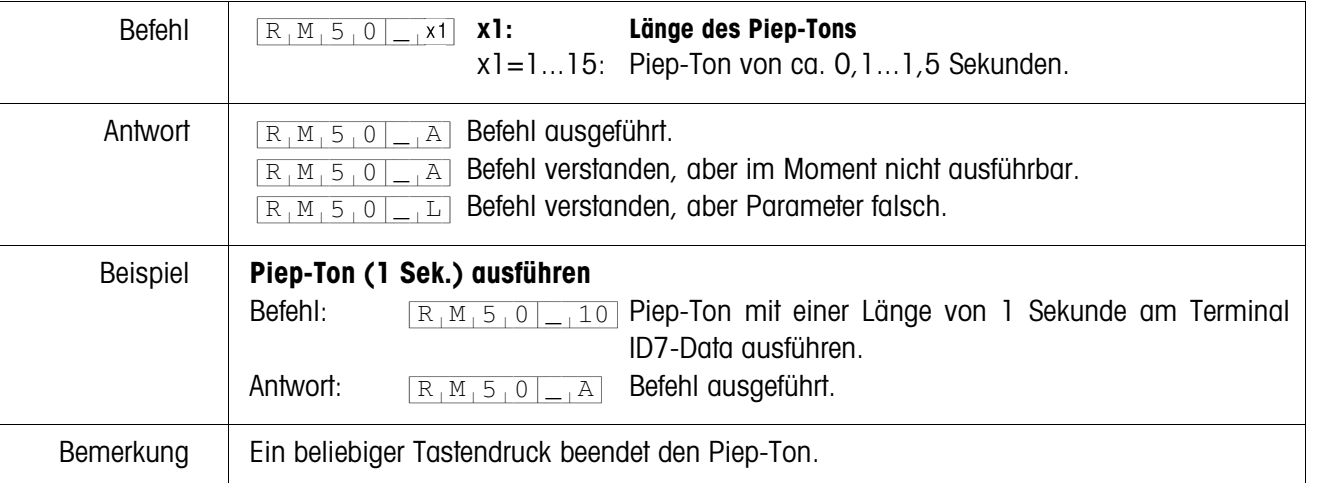

# **RM50 – Akustisches Signal (Piep-Ton) am Terminal ID7-Data ausführen**

# **3 Einstellungen im Mastermode**

# **3.1 Mastermodeblock PAC**

## **Voraussetzung**

Mindestens eine serielle Schnittstelle (CL, RS232, RS422 oder RS485) muss im Mastermodeblock INTERFACE für den Dialogbetrieb mit dem Computer konfiguriert sein.

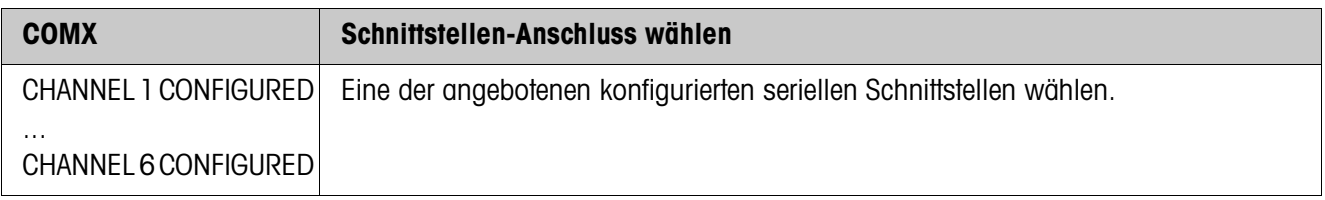

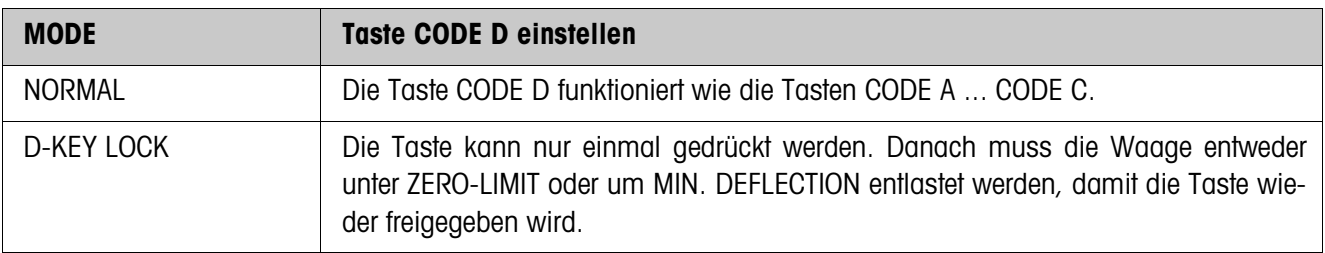

# **4 Applikationsblöcke**

In der folgenden Beschreibung sind die Applikationsblöcke in der Syntax für den MMR-Befehlssatz dargestellt. Beim Einsatz mit dem SICS-Befehlssatz bitte die SICS-Konventionen beachten, siehe Bedienungs- und Installationsanleitung Wägeterminal ID7...

# **4.1 Applikationsblöcke PAC**

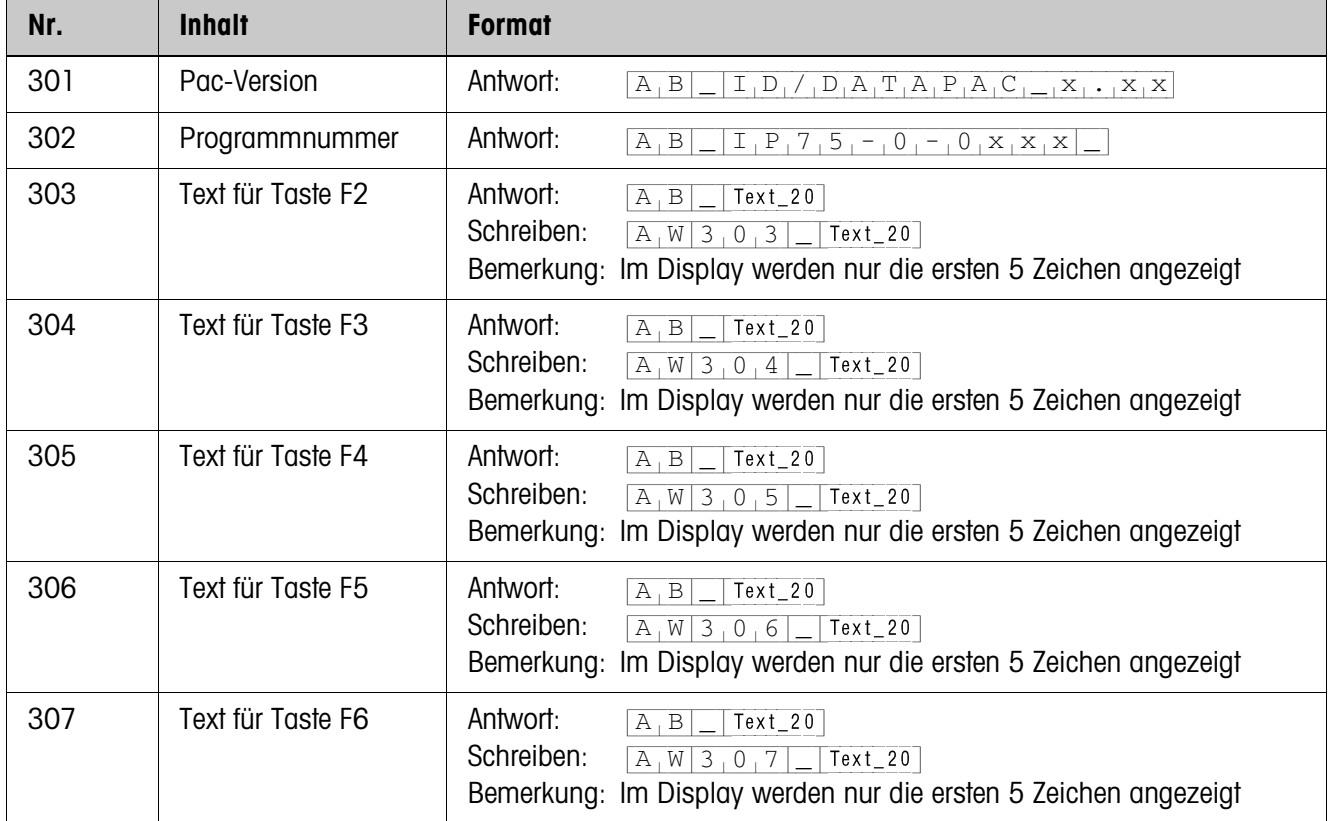

# **5 Was ist, wenn …?**

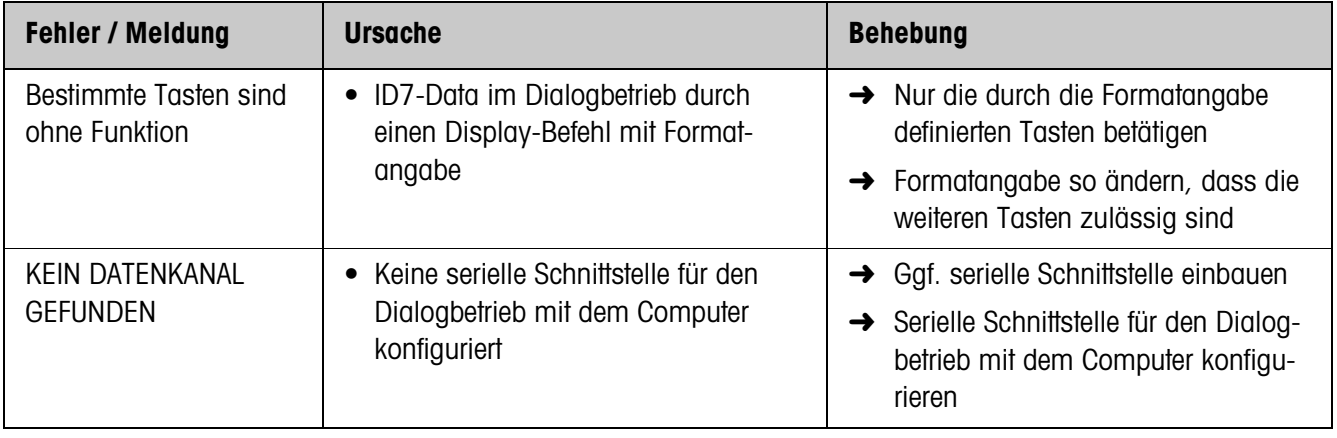

# **6 Technische Daten**

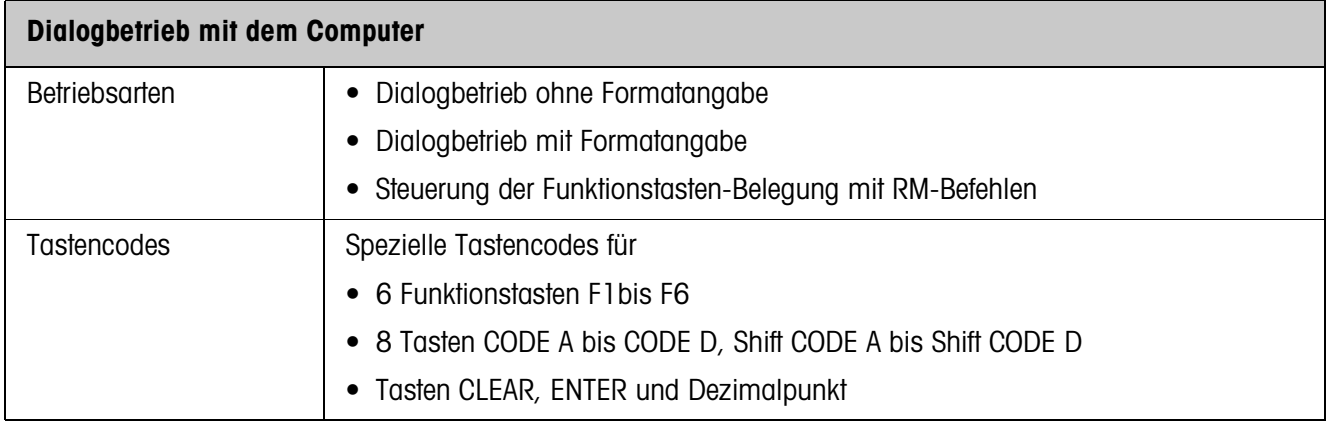

# **7 Index**

## **B**

Befehlsbeschreibung 12 Befehlsübersicht 11 Benutzereingabe 12

### **D**

DeltaTrac-Sollwerte vorgeben 8 Dialogbetrieb 5 Display-Befehl 7, 8 Dokumentation 2

## **E**

Einbau 2

### **F**

Fehlermeldungen 28 Funktionstasten 5 Funktionstasten-Belegung 5, 6, 14

## **G**

Grundfunktionen 8

#### **M**

Meldung an den Computer 7, 9

## **N**

Nullstellen 8

#### **R**

RM-Befehle 5, 6, 11

#### **S**

Sicherheitshinweise 2 SQC-Anwendungen 5, 6

#### **T**

Taravorgabe 8 Tarieren 8 Tastencodes 10 Technische Daten 29 Timer-Funktion 6

#### **V**

Verträglichkeit mit dem Display-Dialog 11

## **W**

Waagenumschaltung 8 Was ist, wenn ...? 28

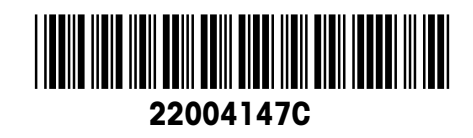

Technische Änderungen vorbehalten © Mettler-Toledo (Albstadt) GmbH 04/10 Printed in Germany 22004147C

**Mettler-Toledo (Albstadt) GmbH** D-72458 Albstadt Tel. ++49-7431-14 0, Fax ++49-7431-14 232 Internet: http://www.mt.com